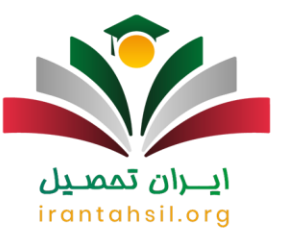

تمامی افراد مذکر که 18 سال تمام دارند مشمول خدمت سربازی به حساب می آیند و می بایست خود را به سازمان نظام وظیفه معرفی نمایند تا دچار غیبت و اضافه خدمت نشوند. اما عده ای از این افراد که قصد ادامه تحصیل دارند می بایست به **سامانه معافیت** تحصیلی مراجعه کرده و برای دریافت معافیت تحصیلی اینترنتی خود اقدامات الزم را انجام دهند. الزم به ذکر است دسترسی به سایت معافیت تحصیلی برای افراد متقاضی در خارج کشور هم فراهم می باشد و این افراد می توانند با تکمیل فرم درخواست اینترنتی، درخواست معافیت تحصیلی خود را در سایت ir.epolice ثبت نمایند.

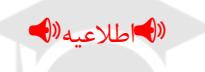

با روی کار آمدن دولت الکترونیک و الکترونیکی شدن بیشتر فرایندهای عملیاتی در کشور، در حال حاضر تنها برای ثبت درخواست معافیت تحصیلی باید به صورت اینترنتی اقدام کرد و امکان مراجعه حضوری و دریافت معافیت تحصیلی از پلیس 10+ وجود ندارد.

بنابراین در صورت مواجه شدن با مشکل در هنگام ورود به سایت معافیت تحصیلی یا دریافت آن می توانید به صورت 24 ساعته حتی در روزهای تعطیل با شماره تلفن 9099075307(بدون پیش شماره) تماس بگیرید و راهنمایی دریافت نمایید.

معرفی سامانه معافیت تحصیلی

امروزه بیشتر امور از طریق اینترنت قابل انجام هستند و کمتر نیازی به مراجعه حضوری برای انجام کارها وجود دارد. سازمان نظام وظیفه نیز برای رفاه حال افراد مشمول امکان انجام بیشتر امور مربوط به خدمت سربازی را از طریق درگاه خدمات الکترونیک انتظامی فراهم ساخته است.

به عنوان مثال برای دریافت دفترچه راهنمای وظیفه عمومی، خدمات مرتبط با تعویض کارت معافیت یا پایان خدمت سربازی و مدارک الزم برای استفاده از خدمات وظیفه عمومی تنها الزم است به این درگاه مراجعه کرد.

یکی دیگر از خدمات این درگاه دریافت معافیت تحصیلی اینترنتی است که آدرس **سامانه معافیت تحصیلی** اینترنتی <u>epolice.ir</u> می باشد.

همانطور که پیشتر نیز گفتیم در حال حاضر تنها روش موجود برای اخذ معافیت تحصیلی، مراجعه به سایت پلیس10+ می باشد و از تاریخ 14 شهریور سال ،1400 دریافت معافیت تحصیلی از طریق مراجعه به دفاتر پلیس 10+ در سراسر کشور امکان پذیر نمی باشد.

> در صورتی که هر گونه پیشنهاد ، انتقاد یا شکایتی از نحوه عملکرد مجموعه دارید، می توانید از طریق ایمیل info@irantahsil.org با ما در ارتباط باشید.

9099070107 irantahsil moshaver

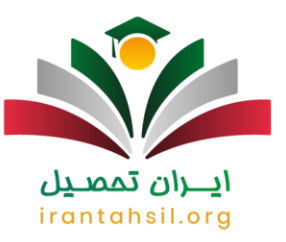

برای دریافت اطالعات بیشتر در مورد [استعالم معافیت تحصیلی دانشجویان](https://irantahsil.org/%d9%85%d8%b9%d8%a7%d9%81%db%8c%d8%aa-%d8%aa%d8%ad%d8%b5%db%8c%d9%84%db%8c-%d8%af%d8%a7%d9%86%d8%b4%d8%ac%d9%88%db%8c%d8%a7%d9%86/) بر لینک آبی رنگ کلیک کنید.

نحوه ورود به سایت معافیت تحصیلی

برای ورود به سایت مربوط به معافیت تحصیلی لازم است آدرس اینترنتی epolice.irرا در مرورگر سیستم خود جستجو کنید. سپس به سایتی با همین نشانی اینترنتی که مربوط به پلیس +10 است وارد شوید.

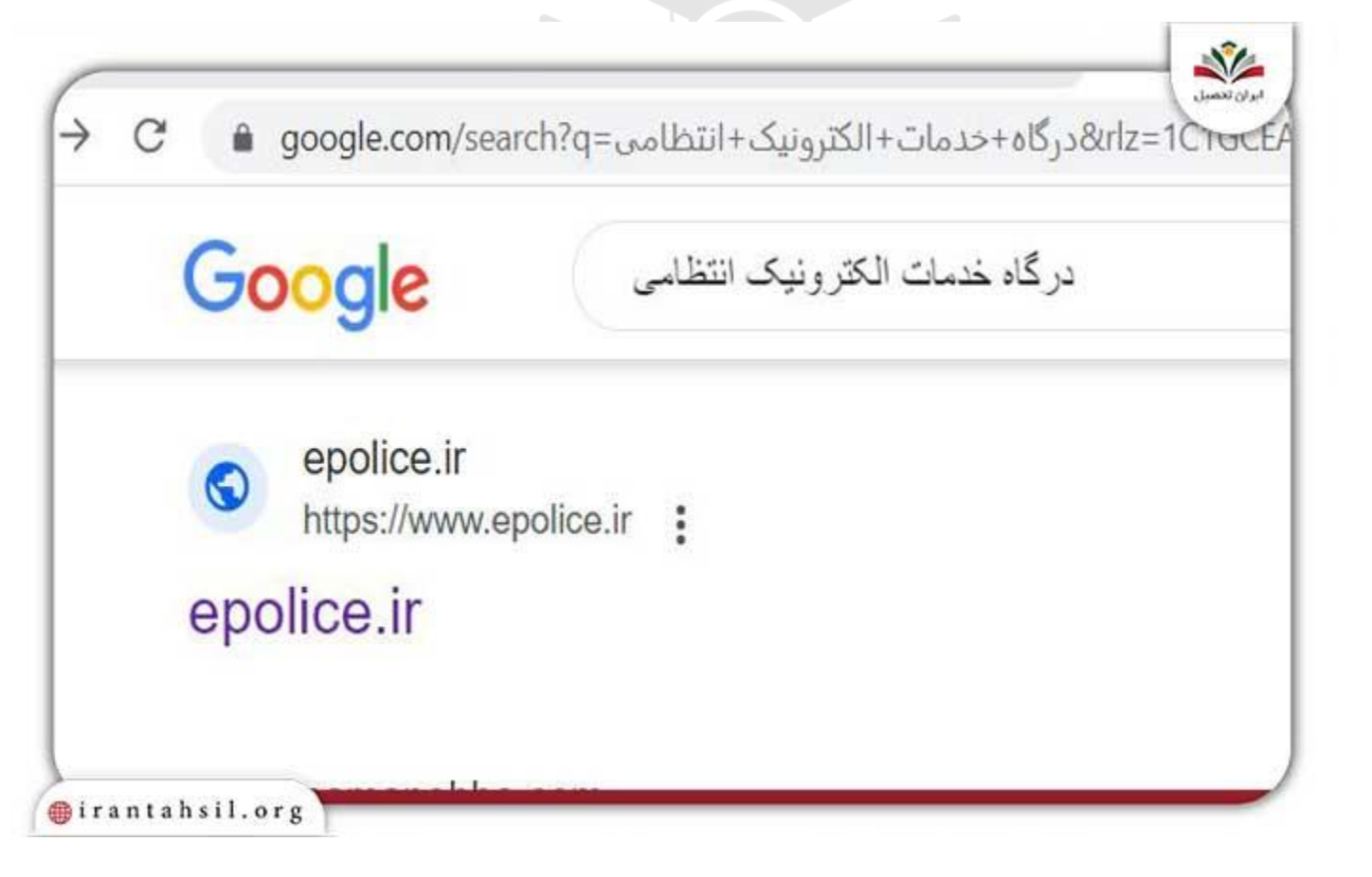

اگر به درستی وارد سایت ذکر شده باشید با صفحه ای مانند صفحه زیر روبرو خواهید شد.

90990YQM0Y irantahsil moshaver

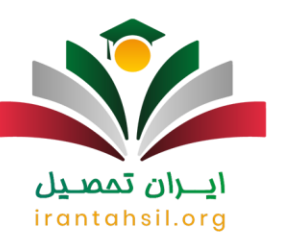

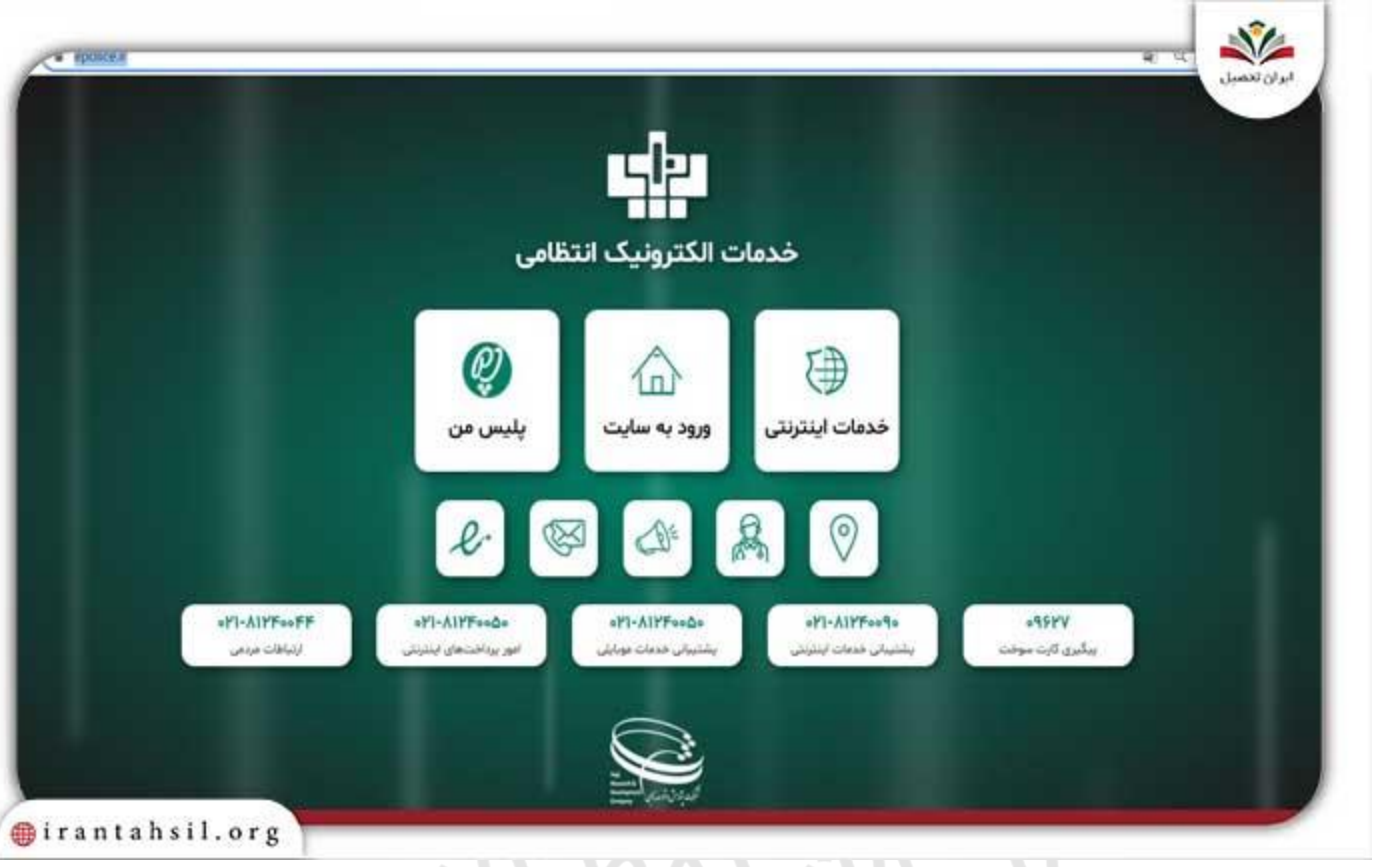

- مراحل دریافت معافیت تحصیلی اینترنتی برای اخذ معافیت تحصیلی به صورت اینترنتی الزم است مراحلی را طی کنید این مراحل به صورت زیر هستند:
	- $\text{ }$  مراجعه به سامانه معافیت تحصیلی به نشانی epolice.ir
		- ورود به قسمت خدمات اینترنتی وطیفه عمومی
		- وارد کردن کدملی و کدسخا و کد امنیتی تصویری
			- ورود به پنل فردی

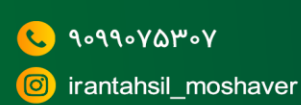

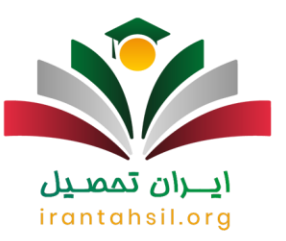

تکمیل فرم اینترنتی شامل اطالعات فردی و تحصیلی از قسمت ثبت درخواست

پرداخت مبلغ ثبت درخواست

پس از انجام موفقیت آمیز مراحل فوق در سایت معافیت تحصیلی، درخواست دانشجو جهت بررسی سوابق و تایید به کاربر دانشگاه مربوطه ارسال می گردد .

برای دریافت اطالعات بیشتر در مورد [تمدید معافیت تحصیلی](https://irantahsil.org/%d8%aa%d9%85%d8%af%db%8c%d8%af-%d9%85%d8%b9%d8%a7%d9%81%db%8c%d8%aa-%d8%aa%d8%ad%d8%b5%db%8c%d9%84%db%8c-%d8%af%d8%a7%d9%86%d8%b4%d8%ac%d9%88%db%8c%d8%a7%d9%86/) دانشجویان بر لینک آبی رنگ کلیک کنید.

راهنمای تصویری دریافت معافیت تحصیلی اینترنتی

پس از آشنا شدن با نحوه ورود به سامانه معافیت تحصیلی نوبت به راهنمای دریافت معافیت تحصیلی می باشد که آن را برای مشاهده شما عزیزان در زیر قرار داده ایم.

ابتدا می بایست به روش توضیح داده فوق وارد سایت معافیت تحصیلی شوید و سپس بر گزینه ورود به سایت کلیک کنید. سپس الزم است از منوی باالی صفحه بر گزینه "وظیفه عمومی" کلیک کنید و از لیست کشویی آن گزینه اول با عنوان "خدمات اینترنتی وطیفه عمومی" را انتخاب کنید.

## irantahsil.org

در صورتی که هر گونه پیشنهاد ، انتقاد یا شکایتی از نحوه عملکرد مجموعه دارید، می توانید از طریق ایمیل info@irantahsil.org با ما در ارتباط باشید.

90990YQM0Y irantahsil\_moshaver

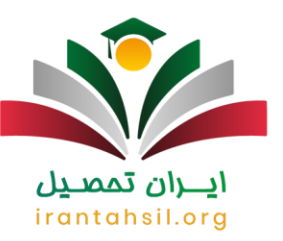

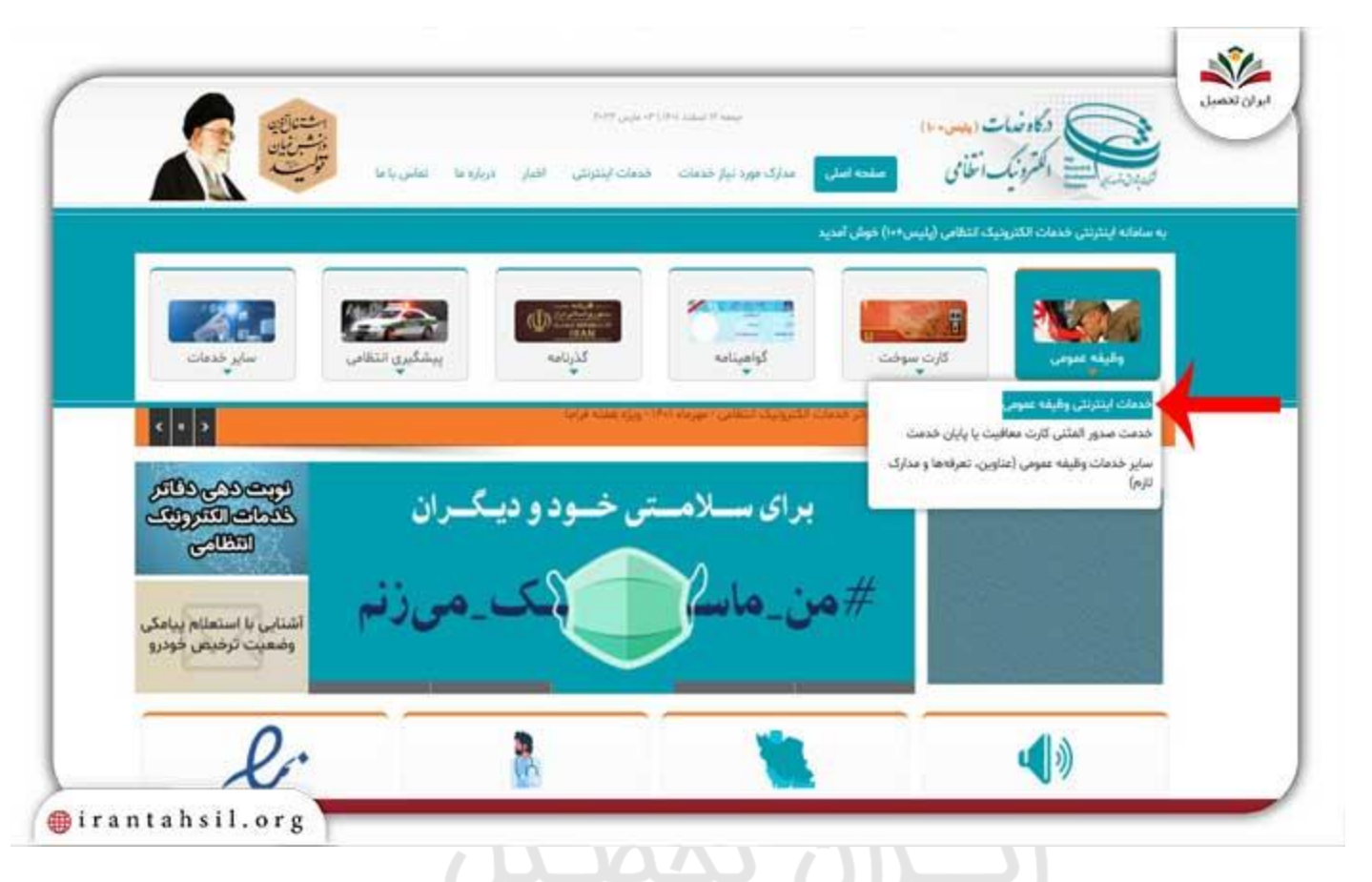

پس از انجام مرحله باال وارد صفحه ای خواهید شد که باید در آن کد ملی خود را به عنوان نام کاربری و کد سخای خود را به عنوان کلمه عبور وارد کنید و پس از نوشتن حروف کد تصویری در محل مربوط به آن گزینه ورود را انتخاب نمایید.

الزم به یادآوری است برای دریافت کدسخا می بایست به صورت حضوری به دفاتر پلیس 10+ مراجعه کنید.

در صورتی که هر گونه پیشنهاد ، انتقاد یا شکایتی از نحوه عملکرد مجموعه دارید، می توانید از طریق ایمیل info@irantahsil.org با ما در ارتباط باشید.

90990YQM0Y L irantahsil moshaver

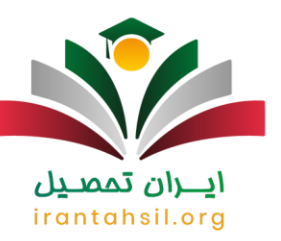

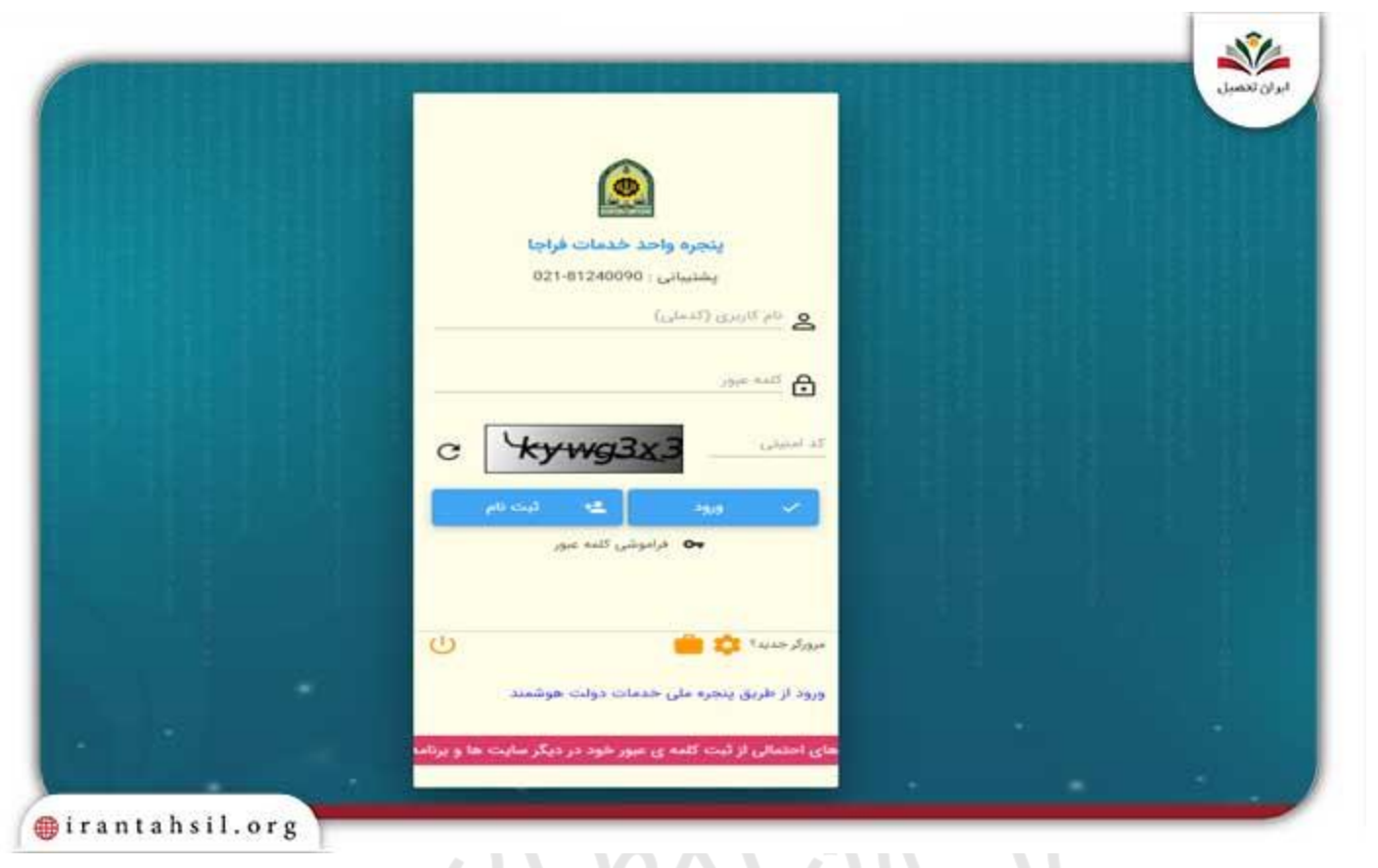

### حال می بایست در پنل کاربری خود از سمت راست وارد گزینه "وظیفه عمومی" شوید.irantahsil.org

9099070107  $\mathbf{C}$ irantahsil\_moshaver

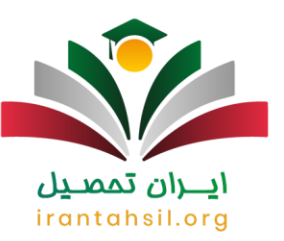

s.

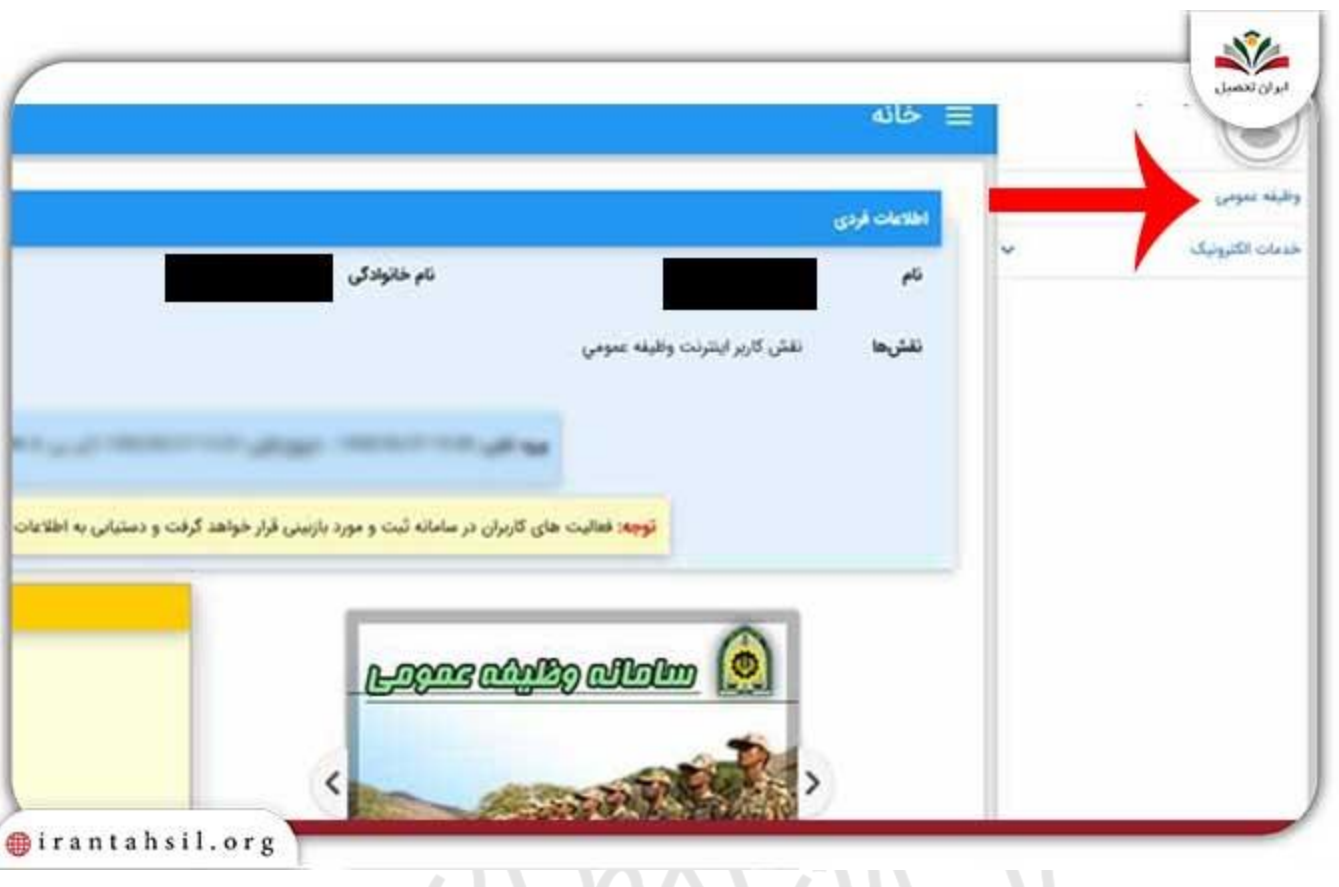

# در این مرحله باید بر گزینه درخواست کلیک کنید و وارد زیر گزینه "ثبت درخواست" شوید.

**A**.AAY.OP.P  $\mathbf{C}$ irantahsil\_moshaver

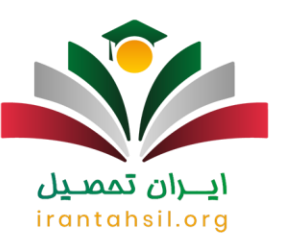

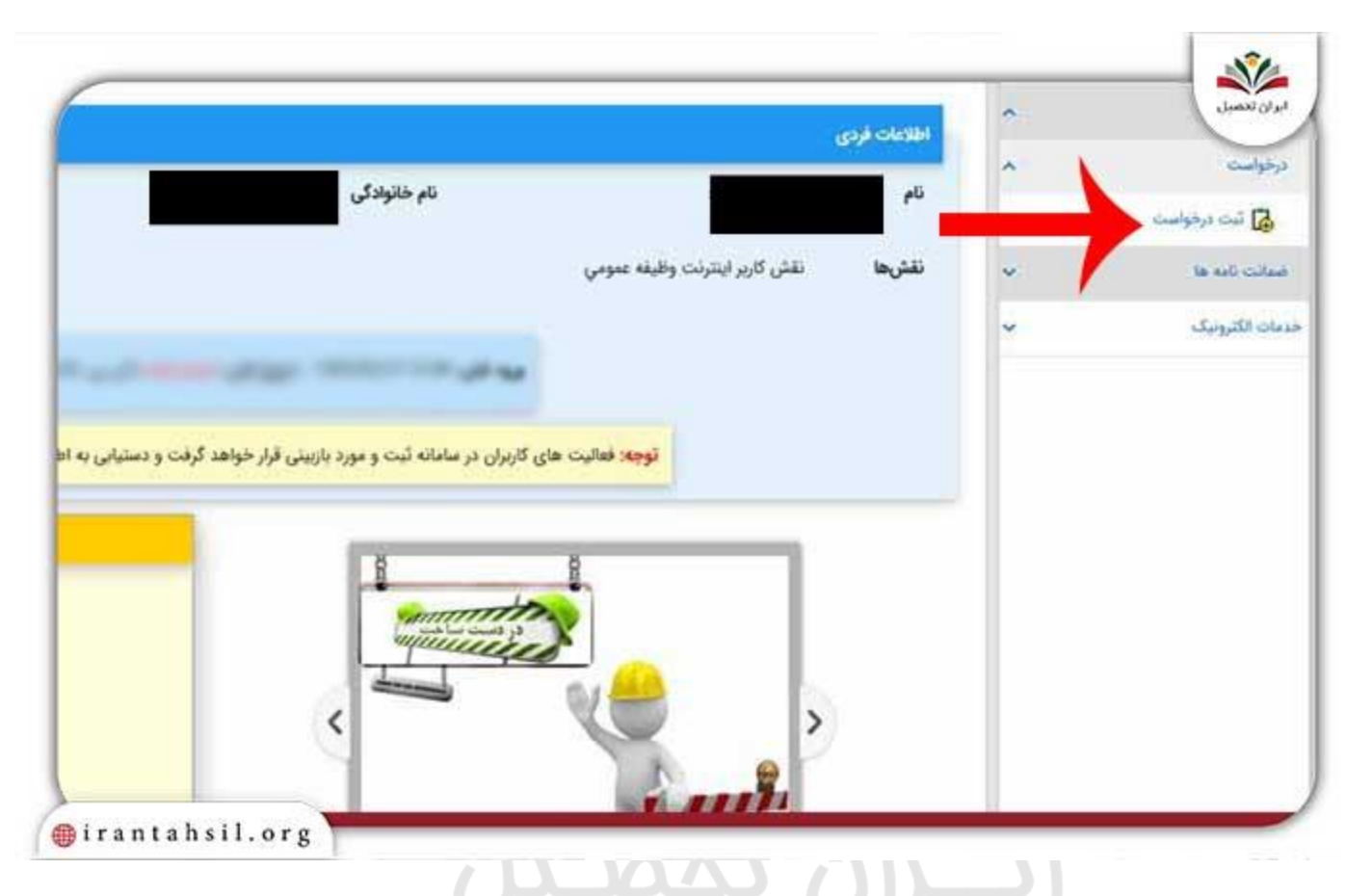

پس از انجام فرایند فوق از قسمت پایین صفحه گرینه ثبت درخواست را بفشارید و نوع درخواست خود را انتخاب کنید.

سپس تیک مربوط به پذیرش قوانین و مقررات را بزنید و اطالعات فردی و تحصیلی خود را وارد نمایید.

اطالعیه

در صورت مشکل برای دریافت کد سخا نظام وظیفه با مشاوران ایران تحصیل ارتباط برقرار نمایید و راهنمایی دریافت کند.

در صورتی که هر گونه پیشنهاد ، انتقاد یا شکایتی از نحوه عملکرد مجموعه دارید، می توانید از طریق ایمیل info@irantahsil.org با ما در ارتباط باشید.

9099070107  $\mathbf{C}$ irantahsil moshaver

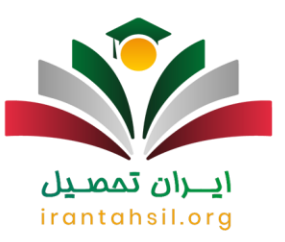

#### هزینه دریافت معافیت تحصیلی اینترنتی چقدر است؟

برای دریافت معافیت تحصیلی اینترنتی الزم است پس از ورود به سامانه مربوط به آن مبلغ ۱۷ هزار تومان را واریز کنید و به مدت 48 ساعت منتظر بررسی نتیجه باشید .

پس از گذشت 48 ساعت در صورت مثبت بودن نتیجه، برگه معافیت تحصیلی شما صادر می گردد.

یادآور می شویم این مبلغ مربوط به سال 1401 می باشد و ممکن است میزان آن برای سال آینده اندکی افزایش پیدا کند.

برای دریافت اطالعات بیشتر در مورد [معافیت تحصیلی پشت کنکوری ها](https://irantahsil.org/%d9%85%d8%b9%d8%a7%d9%81%db%8c%d8%aa-%d8%aa%d8%ad%d8%b5%db%8c%d9%84%db%8c-%d9%be%d8%b4%d8%aa-%da%a9%d9%86%da%a9%d9%88%d8%b1%db%8c-%d9%87%d8%a7/) بر لینک آبی رنگ کلیک کنید.

اخبار پیرامون سامانه معافیت تحصیلی

✅فراهم شدن امکان خروج از کشور برای افراد مشمول دارای معافیت تحصیلی مرکز امور بین الملل دانشگاه پیام نور

دکتر مجتبی سلطانی احمدی رئیس مرکز امور بین الملل دانشگاه پیام نور اعالم کرده است که دانشجویان مشمول خدمت سربازی این دانشگاه که دارای معافیت تحصیلی هستند می توانند در صورت تمایل برای سفرهای خارج از کشور به پلیس + 10 مراجعه کرده و فرم درخواست خروج از کشور را پر نمایند یا از طریق اپلیکیشن پلیس من برای این کار اقدام کنند.

✅اعالم حداقل نمرات مدرک زبان برای صدور معافیت تحصیلی

بنابر اعالم سازمان امور دانشجویان حداقل نمرات مدرک زبان در سامانه سجاد و سخا جهت صدور معافیت تحصیلی به این صورت می باشد که(50) MSRT ، TOEFL) 85(،) 6.5 (IELTSو TOLIMO) 480 (می باشد.

همچنین برای کشورهای غیر انگلیسی زبان، مدرک زبان انگلیسی یا مدرک زبان کشور مقصد مورد قبول است.

الزم به ذکر است این مدارک ذکر شده از تاریخ صادرشدن به مدت دوسال اعتبار خواهند داشت.

در صورتی که هر گونه پیشنهاد ، انتقاد یا شکایتی از نحوه عملکرد مجموعه دارید، می توانید از طریق ایمیل info@irantahsil.org با ما در ارتباط باشید.

9099070107 irantahsil\_moshaver

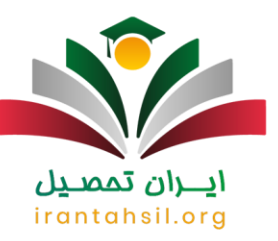

خالصه مطلب

در این مقاله ابتدا به معرفی سامانه معافیت تحصیلی اینترنتی پرداختیم. سپس نحوه ورود و مراحل دریافت این معافیت را از سایت معافیت تحصیلی به همراه راهنمای تصویری آن بیان کردیم.

در آخر نیز هزینه الزم برای این کار را ذکر کرده و آخرین اخبار پیرامون معافیت تحصیلی را شرح دادیم .

امیدواریم مطالعه این مقاله برای شما عزیزان مفید بوده باشد. شما همراهان گرامی می توانید درصورتیکه هنگام ورود به سایت معافیت تحصیلی یا دریافت آن با مشکل مواجه شدید از تلفن ثابت با شماره 9099075307 بدون کد تماس بگیرید و مشکل خود را با مشاوران مرکز ایران تحصیل مطرح نمایید یا انجام این کار را به کارشناسان مرکز ایران تحصیل بسپارید .

همچنین شما عزیزان می توانید سوال یا مشکل خود را به صورت کامنت در انتهای این مطلب بنویسید تا کارشناسان ایران تحصیل در کوتاهترین زمان ممکن به شما پاسخ بدهند.

برای دریافت فایل پی دی اف مقاله سامانه معافیت تحصیلی بر لینک آبی رنگ کلیک کنید.

## ايـــران تممىـيل irantahsil.org

در صورتی که هر گونه پیشنهاد ، انتقاد یا شکایتی از نحوه عملکرد مجموعه دارید، می توانید از طریق ایمیل info@irantahsil.org با ما در ارتباط باشید.

90990YQM0Y irantahsil moshaver